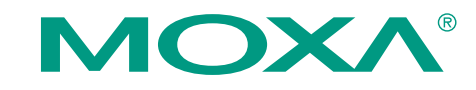

## **IA3341 Quick Installation Guide**

#### **First Edition, May 2010**

## **1. Overview**

The IA3341 is based on the MOXA ART ARM9 industrial processor, and features two RS-232/422/485 serial ports, dual LANs, four digital input channels, and four digital output channels. In addition, the IA3341 computer has two analog input channels and two thermocouple channels to make it the ideal solution for a variety of industrial applications, such as solar power and environmental monitoring.

## **2. Package Checklist**

Before installing the IA3341, verify that the package contains the following items:

- $\bullet$ IA3341-LX embedded computer
- $\bullet$ Wall mounting kit
- $\bullet$ Ethernet cable: RJ45 to RJ45 cross-over cable, 100 cm
- $\bullet$  CBL-4PINDB9F-100: 4-pin pin header to DB9 female console port cable, 100 cm
- $\bullet$ Terminal block to power jack converter
- $\bullet$ Document and Software CD or DVD
- $\bullet$ Quick Installation Guide (printed)
- $\bullet$ Product Warranty Statement (printed)

*NOTE: Please notify your sales representative if any of the above items are missing or damaged.* 

## **3. IA3341 Panel Layout**

The following figures show the panel layouts of the IA3341.

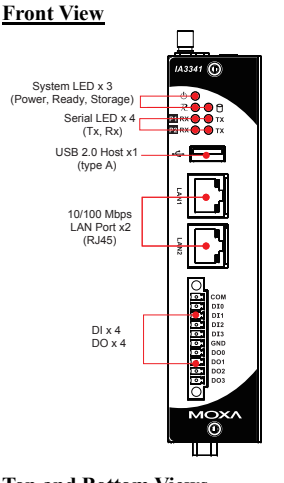

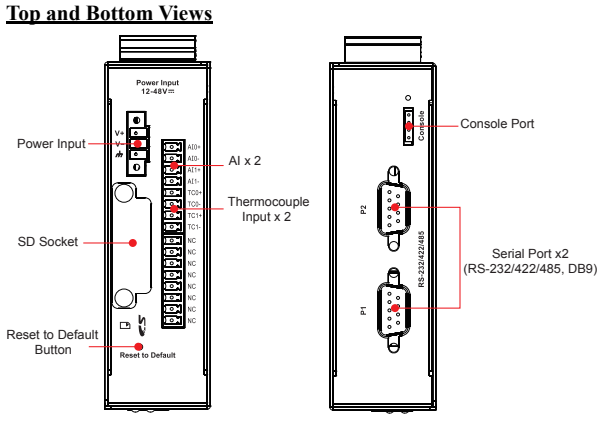

#### **LED Indicators**

The IA3341 has 11 LED indicators on the front panel. Refer to the following table for information about each LED.

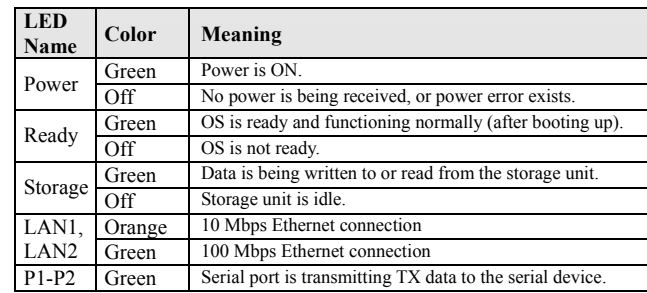

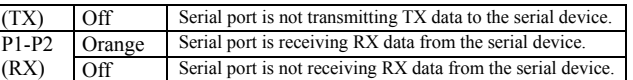

#### **4. Installing the IA3341**

#### **Placement Options**

#### **DIN-Rail Mounting**

The aluminum DIN-Rail attachment plate is already attached to the

product's casing. To attach the IA3341 to the DIN-Rail, make sure the

stiff metal spring is facing the top of the IA3341, as shown in the

#### following figures.

**STEP 1:** Insert the top of the DIN-Rail into the slot just below the stiff metal spring.

**STEP 2:** The DIN-Rail attachment unit will snap into place as shown.

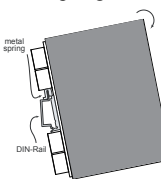

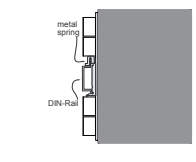

To remove the IA3341 from the DIN-Rail, simply reverse Steps 1 and 2.

#### **Wall or Cabinet Mounting**

The IA3341 comes with two metal plates for attachment to a wall or the inside of a cabinet.

**STEP 1:** Remove the aluminum DIN-Rail attachment plate from the IA3341's rear panel, and then attach the wall mount plates, as shown in the figure

#### **STEP 2:** Mounting the IA3341 on the wall requires four screws. Attach the screws on the two plates, as shown below.

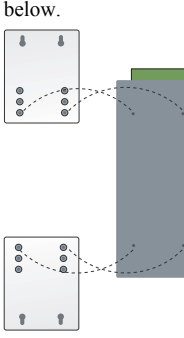

ScrewsĒ **Screws** 

#### **P/N: 1802033410010**

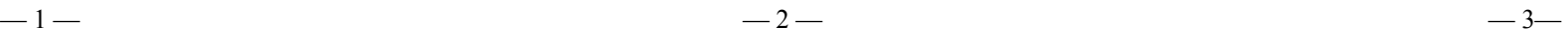

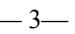

#### **Note**

Before tightening the screws into the wall, make sure the screw head and shank size are suitable by inserting the screw into one of the keyhole-shaped apertures of the wall mounting plates.

#### **5. Connector Description**

#### **Power Connector**

Connect the 12 to 48 VDC LPS or Class 2 power line to the IA3341's terminal block. If the power is properly supplied, the Power LED will light up. The OS is ready when the Ready LED glows a solid green.

#### **Grounding the IA3341**

Grounding and wire routing help limit the effects of noise due to electromagnetic interference (EMI). Run the ground connection from the ground screw to the grounding surface prior to connecting the power.

#### **ATTENTION**

This product is intended to be mounted to a well-grounded mounting surface, such as a metal panel.

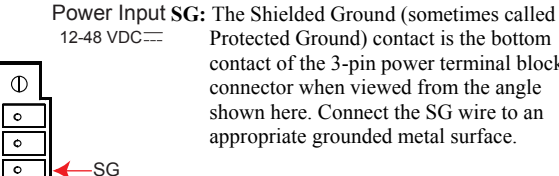

Protected Ground) contact is the bottom contact of the 3-pin power terminal block connector when viewed from the angle shown here. Connect the SG wire to an appropriate grounded metal surface.

## $\Phi$ **Ethernet Ports**

The two 10/100 Mbps Ethernet ports (LAN 1 and LAN 2) use RJ45 connectors.

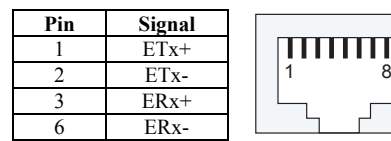

#### **Serial Ports**

The IA3341's serial ports use DB9 male connectors. Each port can be configured by software for RS-232, RS-422, or RS-485. The pin assignments for the ports are shown in the following table:

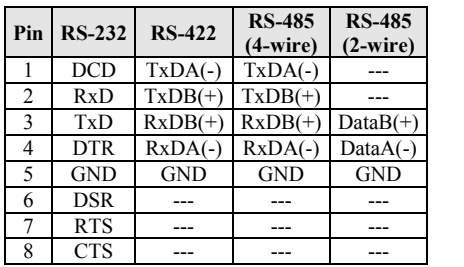

The IA3341 has four digital input channels and four digital output channels located on the front panel. Two analog input channels and two thermocouple channels are also provided on the top panel. See the figures

AI x 2

The IA3341 comes with an SD card socket for storage expansion, but CompactFlash hot swap and PnP are not supported. This means that you must disconnect the power source before inserting or removing the SD

The IA3341's console port is a 4-pin pin-header RS-232 port. It is designed for serial console terminals, which are useful for identifying the boot up message, or for debugging when the system cannot be booted up.

The IA3341 has one Reset to Default button located on the top panel of the housing. Depress the button for 5 seconds until the Ready LED blinks five times. The system will boot up and run the Reset to Default

The IA3341 has one USB 2.0 full speed host (OHCI) that uses a type A connector. The port supports keyboard and mouse, and can also be used

to connect a FlashDisk for storing large amounts of data.

Thermocouple x 2

**DI/DO/AI/Thermocouple Channels**

**BRRRS** 

below for the pinout description.

DI1<br>DI1<br>DI2<br>DI3<br>DI3<br>GND<br>DO1

DI x 4

 $DO \times 4$ 

card. **Console Port**

procedure. **USB**

**Real Time Clock**

**SD Card Socket**

**Reset to Default Button**

# 6789

12345

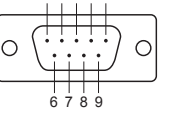

help from a qualified Moxa support engineer. If you need to change the battery, contact the Moxa RMA service team.

### **ATTENTION**

There is a risk of explosion if the battery is replaced by an incorrect type of battery.

## **6. Powering on the IA3341**

To power on the IA3341, connect the power source to the terminal block located on the top panel. Note that the Shielded Ground wire should be connected to the right most pin of the terminal block. It takes about 30 seconds for the system to boot up. Once the system is ready, the Ready LED will light up.

The IA3341 computer comes with two network interfaces. The default IP addresses and netmasks of the network interfaces are as follows:

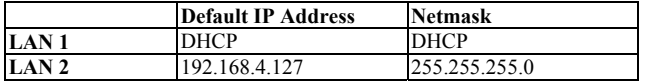

## **7. Configuring the Ethernet Interface**

If you use the console cable for first-time configuration of the Network settings, use the following commands to edit the interface file:

Step 1:

#ifdown –a

//Disable LAN1/LAN2 interface first, before you reconfigure the LAN settings. LAN  $1 = eth0$ , LAN  $2 = eth1$ // #vi /etc/network/interfaces //check the LAN interface first//

#### Step 2:

After the boot setting of the LAN interface has been modified, use the following command to activate the LAN settings immediately: #sync; ifup –a

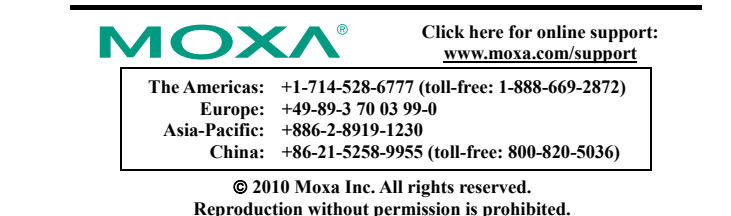

The IA3341's real time clock is powered by a lithium battery. We strongly recommend that you do not replace the lithium battery without